### 加強本院網路連線之安全性

自7/1起,本院AS\_Guest、eduroam 之無線網路服務,以及學人招待所之 有線網路等,將不再使用院內網路,改以院外網路資源提供連網服務。

9/1起,於院外使用郵件軟體(例如:Outlook、MAC郵件或手機郵件APP) 收信時,需先登入本院VPN才能使用。另,WebMail搜尋功能更新,搜尋 效率提升,且可搜尋郵件內之附件檔案。

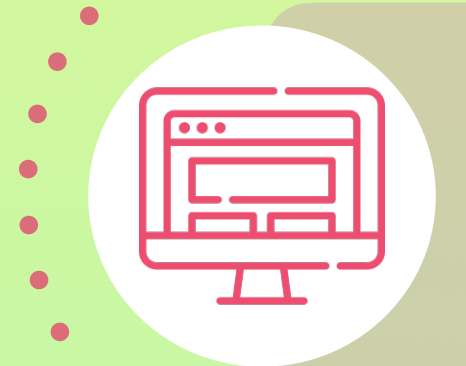

#### 個人網頁寄存服務(idv): 資安防護新規則

因應院方防疫政策,本處已陸續提供相關建議、說明文件及FAQ等資 訊,並增加線上諮詢服務;7月起將於數位學習專區,推出「居家辦公 系列影片」,內容包含視訊操作、居家資安防護(列計資安時數)、居家 實用小工具等。

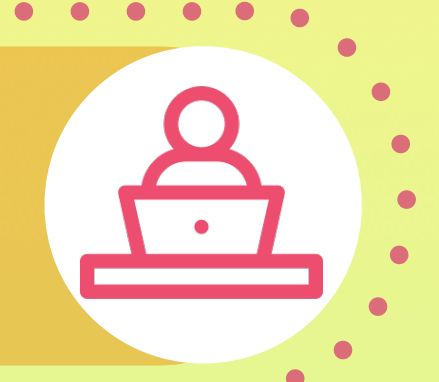

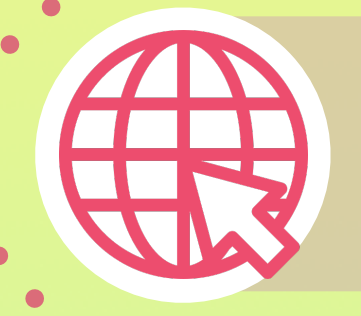

## 持續擴充居家辦公實用資訊

9/1起,增加資安防護新規則,包括停止使用 Secure Shell (SSH) 遠端登 入系統、檔案傳輸須使用加密連線,及導入政府組態基準(GCB)安全設定 等;此外,系統將自動執行檔案掃毒,發現異常時主動通知使用者,並 寄送帳號使用狀態報表予使用者參考。

#### 本院Email提升資安防護&升級搜尋功能

為提升本院各式網頁服務之安全性,本院網頁及院內行政服務預定自 9/1起,停止支援Windows 7及 OSX 10.10等老舊作業系統(含更早期版 本)連線使用。

#### 員工SSO帳號密碼安全提升新措施

自9/16起密碼重設、密碼逾期及新申請開通之作業方式變更如下:

① 密碼重設:系統將寄送驗證碼至員工名錄內所登載之個人第2電子郵件信箱,經 輸入正確之驗證碼後,方可設定新密碼。員工名錄將於8/1起提供綁定個人第2 電子郵件信箱功能。

② 密碼逾期:密碼變更後有180天效期,密碼逾期前系統將寄送密碼變更提醒信。 密碼逾期30天後失效,屆時須至院內行政系統首頁進行密碼重設才能使用。 ③ 新帳號申請後,須至院內行政系統首頁進行密碼重設後才能使用。

資訊服務處 02-2789-8855

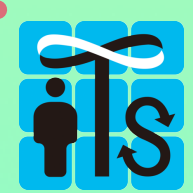

# 110年下半年度資訊處新措施

#### 本院網頁/院內行政服務停止過舊作業系統連線